# 第1章 单片机的 C 语言概述

```
1.写出一个单片机的 C 语言程序的构成。
#include < > /*预处理命令*/
long fun1();            /*函数说明*/
float fun2( );
int x, y;
float z;
fun1()               /*功能函数 1*/
\left\{ \qquad \ldots \right\}}
main()               /*主函数*/
\{ \quad \dots \quad}
fun2()               /*功能函数 2*/
\{ \quad \dots \quad}
```
# 2. 标准 C 语言程序主要的结构特点

标准 <sup>C</sup> 语言的主要结构特点有以下几点:

① 语言简洁、紧凑,使用方便、灵活

标准 C 语言共有 32 个关键字、9 种控制语句。程序书写形式自由, 与其他高级语言相比较, 程 序简练、简短。

② 运算符、表达式丰富

标准 C 语言包括 34 种运算符, 而且把括号、赋值、强制类型转换等都作为运算符处理。表达 式灵活、多样,可以实现各种各样的运算。

③ 数据结构丰富,具有现代化语言的各种各样的数据结构

标准 <sup>C</sup> 语言的数据类型有整型、实型、字符型、数组类型、指针类型等,并能用来实现各种复 杂的数据结构。

④ 可进行结构化程序设计

标准 <sup>C</sup> 语言具有各种结构化的程序语句,如 if...else 语句、while 语句、do...while 语 句、switch 语句、for 语句等。

⑤ 可以直接对计算机硬件进行操作

标准 C 语言允许直接访问物理地址, 能进行位操作, 能实现汇编语言的大部分功能, 可以对硬 件直接进行操作。

⑥ 生成的目标代码质量高,程序执行效率高

众所周知,汇编语言生成的目标代码的效率是最高的。但据统计表明,对于同一个问题,用 <sup>C</sup> 语言编写的程序生成目标代码的效率仅比汇编语言编写的程序低 <sup>10</sup>%~20%。而 <sup>C</sup> 语言编写程序 比汇编语言编写程序方便、容易得多,可读性强,开发时间也短得多。

⑦ 可移植性好

不同的计算机汇编指令不一样,用汇编语言编写的程序用于另外型号的机型使用时,必须改写 成对应机型的指令代码。而标准 <sup>C</sup> 语言编写的程序基本上都不用修改就可以用于各种机型和各类操 作系统。

#### 4. C51 语言和汇编语言的比较

使用 C51 语言进行嵌入式系统的开发,有着汇编语言所不可比拟的优势:

- ① 编程调试灵活方便;
- ② 生成的代码编译效率高;
- ③ 模块化开发;
- ④ 可移植性好;
- ⑤ 便于项目的维护;

### 5. 单片机的 c 语言和标准 c 的比较

答:单片机的 <sup>C</sup> 语言和标准 <sup>C</sup> 的比较主要有以下几点不同:

① C51 中定义的库函数和标准的 <sup>C</sup> 语言定义的库函数不同;

② C51 中的数据类型和标准 <sup>C</sup> 的数据类型也有一定的区别;

③ C51 变量的存储模式与标准 <sup>C</sup> 中变量的存储模式不一样;

④ C51 与标准 <sup>C</sup> 的输入/输出处理不一样;

⑤ C51 与标准 <sup>C</sup> 语言在函数使用方面有一定的区别。

# 6. 单片机的 C 语言的特点

单片机的 <sup>C</sup> 语言的特点主要体现在以下几个方面:

① 无需了解机器硬件及其指令系统,只需初步了解 MCS-51 的存储器结构;

② C51 能方便的管理内部寄存器的分配、不同存储器的寻址和数据类型等细节问题,但对硬件 控制有限;而汇编语言可以完全控制硬件资源;

③ C51 在小应用程序中,产生的代码量大,执行速度慢;但在较大的程序中代码效率高;

④ C51 程序由若干函数组成,具有良好的模块化结构,便于改进和扩充;

⑤ C51 程序具有良好的可读性和可维护性;而汇编语言在大应用程序开发中,开发难度增加, 可读性差;

⑥ C51 有丰富的库函数,可大大减少用户的编程量,显著缩短编程与调试时间,大大提高软件 开发效率;

⑦ 使用汇编语言编制的程序,当机型改变时,无法直接移植使用,而 <sup>C</sup> 语言程序是面向用户的 程序设计语言,能在不同机型的机器上运行,可移植性好。

#### 7. 使用 KeilC51 开发工具开发软件的流程

使用Keil Software工具时,用户的项目开发流程和其它软件开发项目的流程极其相似,主要 包括以下几个步骤:

- ① 创建一个项目,从器件库中选择目标器件并配置工具软件的设置;
- ② 用C语言或汇编语言创建源程序;
- ③ 用项目管理器生成用户的应用;
- ④ 修改源程序中的错误;
- ⑤ 调试链接后的应用。

一个完整的8051工具集的框图可以很好地表述此开发流程,如图1-1所示。

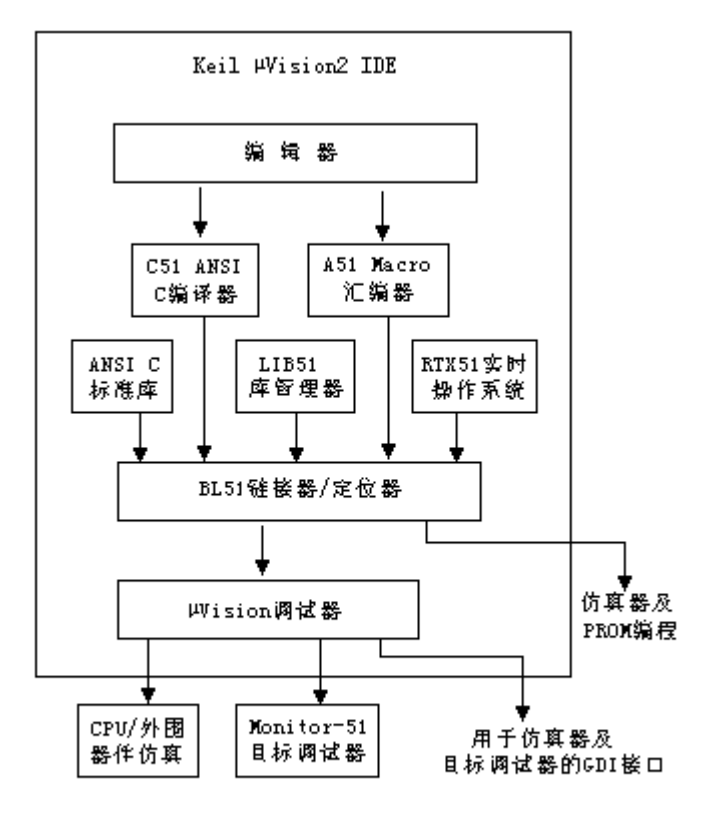

图1-1 使用 Wision2 开发软件流程

# 第2章 C51 语言程序设计基础

### 1. 哪些变量类型是51单片机直接支持的?

C51编译器支持的数据类型有:位型(bit)、无符号字符型(unsigned char)、有符号字 符型(signed char)、无符号整型(unsigned int)、有符号整型(signed int)、无符 号长整型(unsigned long)、有符号长整型(signed long)、浮点型(float)和指针型等。

C51编译器支持的数据类型、长度和值域如表2-1所示。

| 数据类型          | 长度/bit | 长度/byte        | 值域                                   |  |
|---------------|--------|----------------|--------------------------------------|--|
| bit.          | 1      |                | 0,1                                  |  |
| unsigned char | 8      | $\mathbf{1}$   | $0 \sim 2.55$                        |  |
| signed char   | 8      | $\mathbf{1}$   | $-128^{\sim}127$                     |  |
| unsigned int  | 16     | 2              | $0 \sim 65$ 535                      |  |
| signed int    | 16     | $\mathfrak{D}$ | $-32$ 768 $\sim$ 32 767              |  |
| unsigned long | 32     | $\overline{4}$ | $0 \sim 4$ 294 967 295               |  |
| signed long   | 32     | $\overline{4}$ | $-2$ 147 483 648 $\sim$ 2 147483 647 |  |
| float         | 32     | $\overline{4}$ | ±1. 176E-38~±3. 40E+38 (6位数字)        |  |
| double        | 64     | 8              | ±1. 176E-38~±3. 40E+38(10位数字)        |  |
| 一般指针          | 2.4    | 3              | 存储空间 0~65 535                        |  |

表2-1 C51的数据类型

#### 2. C51的数据存储类型

答:我们都知道,8051单片机存储区可分为内部数据存储区、外部数据存储区以及程序存储区。 <sup>8051</sup>单片机内部的数据存储区是可读写的,8051派生系列最多可有256字节的内部数据存储区,其 中低128字节可直接寻址,高128字节(从0x80到0xFF)只能间接寻址,从20H开始的16字节可位 寻址。内部数据区可分为3个不同的存储类型:data、idata和bdata。

外部数据区也是可读写的,访问外部数据区比访问内部数据区慢,因为外部数据区是通过数据 指针加载地址来间接访问的。C51 提供两种不同的存储类型 xdata 和 pdata 访问外部数据。

程序存储区是只能读不能写。程序存储区可能在 <sup>8051</sup> 单片机内部或者在外部或者内外都有, 这由 <sup>8051</sup> 单片机的硬件决定。C51 提供了 code 存储类型来访问程序存储区。

每个变量可以明确地分配到指定的存储空间,对内部数据存储器的访问比对外部数据存储器的 访问快许多,因此应当将频繁使用的变量放在内部存储器中,而把较少使用的变量放在外部存储器 中。各存储区的简单描述如表 2-2 所示。

| 存储区          | 描述                                             |  |  |  |  |
|--------------|------------------------------------------------|--|--|--|--|
| <b>DATA</b>  | 片内 RAM 的低 128 字节, 可在一个周期内直接寻址                  |  |  |  |  |
| <b>BDATA</b> | 片内 RAM 的位寻址区, 16 字节                            |  |  |  |  |
| <b>TDATA</b> | 片内 RAM 的 256 字节,必须采用间接寻址                       |  |  |  |  |
| XDATA        | 外部数据存储区, 使用 DPTR 间接寻址                          |  |  |  |  |
| PDATA        | 外部存储区的 256 个字节, 通过 P0 口的地址对其寻址。使用 MOVX @Ri, 需要 |  |  |  |  |
|              | 两个指令周期                                         |  |  |  |  |
| <b>CODE</b>  | 程序存储区, 使用 DPTR 寻址。                             |  |  |  |  |

表 2-2 C51 存储类型与 8051 存储空间的对应关系

以上介绍的是 C51 的数据存储类型, C51 存储类型及其大小和值域如表 2-3 所示。

| 存储类型  | 长度/bit | 长度/byte       | 值域              |
|-------|--------|---------------|-----------------|
| data  | 8      | 1             | $0^{\sim}255$   |
| idata | 8      | 1             | $0 \sim 255$    |
| pdata | 8      | 1             | $0 \sim 255$    |
| code  | 16     | $\mathcal{L}$ | $0 \sim 65$ 535 |
| xdata | 16     | 2             | $0 \sim 65$ 535 |

表2-3 C51存储类型及其大小和值域

# 3. C51对51单片机特殊功能寄存器的定义方法

MCS-51通过其特殊功能寄存器(SFR)实现对其内部主要资源的控制。MCS-51单片机有<sup>21</sup> 个SFR,有的单片机还有更多的SFR,它们分布在片内RAM的高128字节中,其地址能够被8整除的

SFR一般可以进行位寻址。关于MCS-51单片机的特殊功能寄存器参看附录A。对SFR只能用直接寻 址方式访问。C51允许通过使用关键字sfr、sbit或直接引用编译器提供的头文件来实现对SFR的 访问。

#### (1) 使用关键字定义sfr

为了能直接访问特殊功能寄存器SFR,C51提供了一种自主形式的定义方法。这种定义方法与标 准的C语言不兼容,只适用于对8051系列单片机进行C编程。这种定义的方法是引入关键字"sfr", 语法如下:

sfr 特殊功能寄存器名字 <sup>=</sup> 特殊功能寄存器地址;

如:

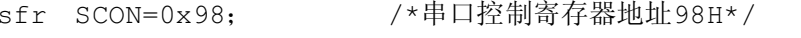

sfr TMOD=0X89; /\*定时器/计数器方式控制寄存器地址89H\*/

#### (2) 通过头文件访问SFR

<sup>8051</sup>系列单片机的寄存器数量与类型是极不相同的,因此对单片机特殊功能寄存器的访问可以 通过对头文件的访问来进行。

为了用户处理方便,C51编译器把MCS-51单片机的常用的特殊功能寄存器和特殊位进行了定 义,放在一个"req51.h"或"req52.h"的头文件中。当用户要使用时,只需要在使用之前用一条 预处理命令"#include <reg51.h>"把这个头文件包含到程序中,然后就可以使用特殊功能寄存 器名和特殊位名称了。用户可以通过文本编辑器对头文件进行增减。

#### (3) SFR中位定义

在8051单片机的应用问题中,经常需要单独访问SFR中的位,C51的扩充功能使之成为可能, 使用关键字"sbit"可以访问位寻址对象。特殊位(sbit)的定义,像SFR一样不与标准C兼容。

与SFR定义一样,用关键字"sbit"定义某些特殊位,并接受任何符号名,"="号后将绝对地址 赋给变量名。这种地址分配有三种方法:

第一种方法:

sbit 位名=特殊功能寄存器名^位置;

当特殊功能寄存器的地址为字节(8位)时,可使用这种方法。特殊功能寄存器名必须是已定义 的SFR的名字。"^"后的"位置"语句定义了基地址上的特殊位的位置。该位置必须是<sup>0</sup>~<sup>7</sup>的数。如:

第二种方法:

sbit 位名=字节地址^位置;

这种方法是以一个整常数为基地址,该值必须在0x80~0xFF之间,并能被8整除,确定位置的 方法同上。

第三种方法:

sbit 位名=位地址;

这种方法将位的绝对地址赋给变量,地址必须在0x80~0xFF之间。

### 4. C51对51单片机片内I/O口和外部扩展的I/O口的定义方法

C51对51单片机片内I/O口的定义方法是将片内I/O口看成SFR。

C51对51单片机片外I/O的访问有两种比较常用的访问方法:

#### (1) 绝对宏

C51编译器提供了一组宏定义来对51系列单片机的code、data、pdata和xdata空间进行绝 对寻址。在程序中,用"#include<absacc.h>"即可使用其中声明的宏来访问绝对地址,包括 CBYTE、XBYTE、PWORD、DBYTE、CWORD、XWORD、PBYTE、DWORD,具体使用方法参考absacc.h 头文件。其中:

CBYTE以字节形式对code区寻址;CWORD以字形式对code区寻址; DBYTE以字节形式对data区寻址;DWORD以字形式对data区寻址; XBYTE以字节形式对xdata区寻址;XWORD以字形式对xdata区寻址; PBYTE以字节形式对pdata区寻址;PWORD以字形式对pdata区寻址;

#### (2) at 关键字

可以使用关键字\_at\_对指定的存储器空间的绝对地址进行访问,一般格式如下:

[存储器类型] 数据类型说明符 变量名 \_at\_地址常数;

其中,存储器类型为C51能识别的数据类型,如省略则按存储器模式规定的默认存储器类型确 定变量的存储器区域;数据类型为C51支持的数据类型;地址常数用于指定变量的绝对地址,必须 位于有效的存储器空间之内;使用\_at\_定义的变量必须为全局变量。

#### 5. C51对51单片机位变量的定义方法

答:除了通常的C数据类型外,C51编译器支持bit数据类型。 采用关键字"bit"进行定义。如:

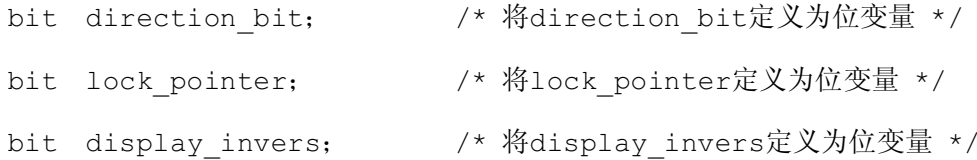

### 6. C51 和Turbo C 的数据类型和存储类型有哪些异同点?

C51增加了位变量,取消了布尔变量。

### 7. C51 的data、bdata、idata 有什么区别?

data、bdata、idata是表明数据的存储类型, data是指片内RAM的低128字节,可在一个周期内直接寻址; bdata是指片内RAM的位寻址区,16字节; idata是指片内RAM的256字节,必须采用间接寻址。

## 8. C51中的中断函数和一般的函数有什么不同?

C51编译器允许用C51创建中断服务函数,中断函数是由中断系统自动调用的。

中断函数的定义格式为:

函数类型 函数名 interrupt <sup>n</sup> using <sup>n</sup>

其中:

interrupt和using为关键字;

interrupt后面的<sup>n</sup> 为中断源的编号,即中断号;

using后面的n所选择的寄存器组,取值范围为<sup>0</sup>~3。

定义中断函数时,using是一个选项,可以省略不用。如果不用using选项,则由编译器选择 一个寄存器组作为绝对寄存器组。

<sup>8051</sup>的中断过程通过使用interrupt关键字和中断号(<sup>0</sup>~<sup>31</sup>)来实现,中断号告诉编译器中 断函数的入口地址。

# 9. C51采用什么形式对绝对地址进行访问?

答:绝对地址的访问包括片内RAM、片外RAM及I/O的访问。C51提供了两种比较常用的访问绝

对地址的方法。

#### (1) 绝对宏

C51编译器提供了一组宏定义来对51系列单片机的code、data、pdata和xdata空间进行绝 对寻址。在程序中,用"#include<absacc.h>"即可使用其中声明的宏来访问绝对地址,包括 CBYTE、XBYTE、PWORD、DBYTE、CWORD、XWORD、PBYTE、DWORD,具体使用方法参考absacc.h 头文件。其中:

CBYTE以字节形式对code区寻址;CWORD以字形式对code区寻址; DBYTE以字节形式对data区寻址;DWORD以字形式对data区寻址; XBYTE以字节形式对xdata区寻址; XWORD以字形式对xdata区寻址; PBYTE以字节形式对pdata区寻址;PWORD以字形式对pdata区寻址;

如:

#include<absacc.h>

#define PORTA XBYTE[0xFFC0]/\*将PORT定义为外部I/O口,地址为0xFFC0,长度为<sup>8</sup> 位\*/

#define NRAM DBYTE[0x40] /\*将NRAM定义为片内RAM,地址为40H,长度为8位\*/

#### (2) at 关键字

可以使用关键字\_at\_对指定的存储器空间的绝对地址进行访问,一般格式如下:

[存储器类型] 数据类型说明符 变量名 \_at\_地址常数;

其中,存储器类型为C51能识别的数据类型,如省略则按存储器模式规定的默认存储器类型确 定变量的存储器区域;数据类型为C51支持的数据类型;地址常数用于指定变量的绝对地址,必须 位于有效的存储器空间之内;使用\_at\_定义的变量必须为全局变量。

#### 10. 按照给定的数据类型和存储类型,写出下列变量的说明形式

(1)在data区定义字符变量val1

char data vall;

(2) 在idata区定义整型变量val2

int idata val2;

(3)在xdata区定义无符号字符型数组val3[4]。

unsigned xdata val3[4];

(4)在xdata区定义一个指向char类型的指针px。

char xdata \*px;

- (5)定义可位寻址变量flag。
- bit flag;
	- (6)定义特殊功能寄存器变量P3。
- Sfr P3=0xB0;

# 11. break和continue语句的区别是什么?

答:break语句用于从循环代码中退出,然后执行循环语句之后的语句,不再进入循环。

Continue语句用于退出当前循环,不再执行本轮循环,程序代码从下一轮循环开始执行,直 到判断条件不满足为止。

和break的区别是该语句不是退出整个循环。

# 12. C语言的基本运算、数组、指针、函数、流程控制语句

# 第3章 单片机内部资源的 C51 编程

1. 在 8051 系统中, 已知振荡频率是 12MHz, 用定时器/计数器 T0 实现从 P1.1 产生周期是 2s 的方波, 试编程。

```
#include <reg51.h>
sbit P1 1=P1^1; //定义位变量
unsigned char i; //定时次数
void timer0over(void); //函数声明(定时 50ms 函数)
void main( ) <br>
//主函数
{
  i=0;TMOD=0x01; 2000 1/定时器 T0 定时 50ms, 方式 1
  TH0=(65536-50000)/256;
  TL0=(65536-50000) %256;
  TR0=1; //\# TO
  for(i;{
     if(TF0)
     timer0over( );
  }
}
void timer0over(void)
{
  TH0=(65536-50000)/256;
  TLO = (65536 - 50000) %256;
  TF0=0;
```

```
i++;if(i==20) //20 次到了吗?
{
  i=0;P1 1=!P1 1;
}
```
}

2. 在 8051 系统中, 已知振荡频率是 12MHz, 用定时器/计数器 T1 实现从 P1.1 产生高电平宽度是 10ms, 低电平宽度是 20ms 的矩形波, 试编程。

```
#include <reg51.h>
unsigned char i;
sbit P1_1=P1^1;
void main( ) <br>
//主函数
{
   i=0;TMOD=0x10; //T1 定时方式 1,定时时间 10ms
  TH0=(65536-10000)/256;TLO = (65536 - 10000) %256;
  EA=1;ET1=1;TR1=1;
  while(1);
}
void timer1_int(void) interrupt 3
{
```

```
TH0=(65536-10000)/256;
TLO = (65536 - 10000) %256;
i++;if(i==1) P1 1=0;else if(i==3)
{
    i=0;P1 1=1;}
```
}

3. 用 8051 单片机的串行口扩展并行 I/O 口, 控制 16 个发光二极管依次发光, 试编程。

```
#include <reg51.h>
sbit P1 0=P1^0; //定义位变量
sbit P1 1=P1^1;
void main() \qquad \qquad \qquad //主函数{
   unsigned char i,j;
  bit flag=1;
  SCON=0x00;
   j=0\times01;for(i;{
     P1 0=0;P1 1=0;while(flag)
```

```
{
        P1_0=0;SBUF=j;
         while(!TI)\{f\}P1_0=1;T1=0;for(i=0; i++; i<=254) {; }
         j=j*2;if(j == 0 \times 00)
     {
     j=0\times01;flag=0;
     }
 }
while(!flag)
 {
     P1_1=0;SBUF=j;
     while(!TI){;}
    P1_1=1;T1=0;for(i=0;i++;i<=254){;}
     j=j*2;if(j == 0x00)
  {
  j=0x01;
  flag=1;
  }
}
}
```
}

4. 用 8751 单片机制作一个模拟航标灯, 灯接在 P1.7 上, NTO接光敏器件, 使它 具有如下功能:

(1) 白天航标灯熄灭; 夜间间歇发光, 亮 2s, 灭 2s, 周而复始。

(2) 将 INTO 信号作为门控信号, 启动定时器定时。

#### 按以上要求编写控制主程序和中断服务程序。

```
#include <reg51.h>
unsigned char i;
sbit P1_1=P1^1;
void main()
{
   i=0;TMOD=0x09;
   TH0=(65536-50000)/256;
  TL0=(65536-50000) %256;
  EA=1;ET0=1;TR0=1;while(1)
   {
     if (!P3^2) //int0=0,白天
     P1|=0x80;          //P1.7 置 1,灯灭
   }
}
//int0=1 时启动定时器 0
void timer0_int(void) interrupt 1
```

```
{
   TH0=(65536-50000)/256;
   TL0=(65536-50000) %256;
   i++;if(i==40){
      i=0;P1 1=! P1 1;
  }
}
```
5. 外部 RAM 以 DATA1 开始的数据区中有 100 个数据, 现在要求每隔 150ms 向内 部 RAM 以 DATA2 开始的数据区传送 10 个数据, 通过 10 次传送把数据全部传送完, 以定时器 1 作为定时, 编写有关程序。单片机的时钟频率是 6MHz。

```
#include <reg51.h>
unsigned char i, j, k;unsigned char xdata data1[100];
unsigned char data data2[100];
void main()
{
   i=0;j=0;TMOD=0x10;
   TH1=(65536-25000)/256;
   TL1 = (65536 - 25000) %256;
   EA=1;ET1=1;
```

```
TR1=1;while(j<10);
  E A = 0;while(1);
}
void timer1_int(void) interrupt 3
{
  TH1=(65536-25000)/256;
  TL1=(65536-25000)%256;
  i++;if(i==3) //150ms 时间到,传送一个数据
  {
     i=0;for (k=0; k++, k<10)data2[j*10+k]=data1[j*10+k];
  }
  j++;}
```
6. 用单片机和内部定时器来产生矩形波, 要求频率为 100Hz, 占空比为 2: 1, 设 单片机的时钟频率为 12MHz, 写出有关程序。

```
#include <reg51.h>
unsigned char i;
sbit P1_1=P1^1;
void main()
{
```

```
i=0;
    TMOD=0x10;TH0=(65536-10000)/256;
   TLO = (65536 - 10000) %256;
   EA=1;ET1=1;TR1=1;while(1);
}
void timer1_int(void) interrupt 3
{
   TH0=(65536-10000)/256;
   TLO = (65536 - 10000) %256;
   i++;
   if(i==2) P1_1=0;else if(i==3)
  \left\{ \right.i=0;P1_1=1;}
}
```
# 第4章 单片机外部资源的 C51 编程

1. 某单片机系统应用 8255 开展 I/O 口, 设其 A 口为方式 1 输入, B 口为方式 1 输出, C口余下的引脚用于输出, 试写出其初始化程序。

```
#include <reg51.h>
#include <absacc.h>
#define COM8255 XBYTE[0xe003] /*定义 8255 控制寄存器地址*/
void init8255(void)
{
COM8255=0xb4; /*定义 8255 控制寄存器地址*/
}
2.编写出 8×4 矩阵键盘的 C51 程序。
#include <reg51.h>
#include <absacc.h>
#define H_PORT XBYTE[0xport1]
#define L_PORT XBYTE[0xport2]
#define ulint unsigned long int
#define uint unsigned int
#define uchar unsigned char
ulint Exp(uint m,uint x); /*定义一个指数函数*/
void keyscan(void)
{
uchar h code, l code, key code;
uint i,x,m;
H PORT=0x00; /*所有行输出 0*/
l_code=L_PORT;
```

```
l_code=l_code&0x0f;
   if(l_code!=0xef)
   {
    h_code=0xfe; /*逐行输出 0*/
    while(h code!=0xff)
    {
    H_PORT=h_code;
    l_code=L_PORT;
    l_code=l_code&0x0f;
    if(l_code==0x0f)
     {
     h code=h code<<1;
     h code=h code|0x01;
    }
    }
    h_code^=0xff;      /*计算键值,方法是先把行值与 0xff 相异或, 使对应的 0 的
那一位变为 1*/
    for(i=0;i<=x;i++) /* 然后把行值与 2 的指数幂作比较,若想等,则把其对应
的幂值赋给行值*/
    { /*最后,把得到的行值放在高四位,与列值相或可得到键值*/
     if(h code==Exp(2,x)){
     h code=x;
     break;
     }
    }
    h_code=h_code<<4;
    key code=h code|l code;
```

```
switch(key_code)
 {
  case 0x0e: goto k0;
  case 0x1e: goto k1
  ……
  case 0x67: goto k14
  case 0x77: goto k15
 default:break;
}
}
}
ulint Exp(uint m,uint x) /*指数函数*/
{uint i;
ulint temp=1;
for (i=0; i<=x; i++){
temp*=m;
}
return temp;
}
```
# 3. 编写出 8 位 LED 共阴极显示器的动态显示的 C51 程序。

#include <reg51.h> #include <absacc.h> #define uchar unsigned char #define COM8255 XBYTE[0xbfff] #define PA8255 XBYTE[0xbcff]

```
#define PB8255 XBYTE[0xbdff]
#define PC8255 XBYTE[0xbeff]
uchar idata dis buf[8]={1,2,3,4,5,6,7,8}; /*显示缓冲区*/
uchar code table[18]={0x3f,0x06,0x5b,0x4f,0x66,0x6d,0x7d,0x07,
                  0x7f,0x6f,0x77,0x7c,0x39,0x5e,0x79,0x71,
                  0x40,0x00};
```
void dl ms(uchar d);

```
void display(void)
```

```
{ uchar esgcode,bitcode,i;
```
bitcode=0xfe;

for( $i=0$ ; $i<=7$ ; $i++$ )

```
{ esgcode=dis_buf[i];
   PB8255=table[esgcode];
   PA8255=bitcode;
   dl ms(1);bitcode=bitcode<<1;
   bitcode=bitcode|0x01;
 }
}
void main(void)
{ COM8255=0x80;
 while(1)
 { display();
 }
```

```
}
```
4. 与 8051 单片机接口的 8255 的 4 个端口地址分别为: ODFFCH、ODFFDH、 0DFFEH、0DFFFH。对 8255 编程: 口 A 输出数据 0AAH, 口 B 输入 10 个数据到片内 RAM 区, 由 PC4 位产生一个负脉冲, 低电平宽度为 10µs。

```
#include <reg51.h>
#include <absacc.h>
#define uchar unsigned char
#define COM8255 XBYTE[0xdfff]
#define PA8255 XBYTE[0xdffc]
#define PB8255 XBYTE[0xdffd]
#define PC8255 XBYTE[0xdffe]
data uchar Buffer[10] _at_0x30;
```

```
void main(void)
{ uchar index;
 int j;
 COM8255=0x82;
 PA8255=0XAA;
 for(index=0;index<10;index++)
 { Buffer[index]=PB8255;
 }
 PC8255=0xef;
 for(j=0; j<1; j++);
}
```
5. 设某个生产过程有 6 道工序, 每道工序的时间分别为 10s、8s、12s、15s、 9s 和 6s。设延迟程序 DYLA 的延时为 1s。用单片机通过 8255 的口 A 来进行控制。 口A中的每一位可以控制某一位的起停,试编写有关程序。

```
#include <reg51.h>
#include <absacc.h>
#define uint unsigned int
#define COM8255 XBYTE[0xdfff]
#define PA8255 XBYTE[0xdffc]
#define PB8255 XBYTE[0xdffd]
#define PC8255 XBYTE[0xdffe]
```

```
void DYLA(uint i);
```
void main(void)

```
{ COM8255=0x80;
```
while(1)

{ PA8255=0x3f; /\*PA 口的第 <sup>1</sup> 到第 <sup>6</sup> 位分别控制 6S,8S,9S,10S,12S,15S 这 <sup>6</sup> 道 工具的启停\*/

```
DYLA(6);PA8255=0x3e;
DYLA(2);PA8255=0x3c;
DYLA(1);PA8255=0x3a;
DYLA(1);PA8255=0x30;
DYLA(2);PA8255=0x20;
DYLA(3);
PA8255=0x00;
}
```
}

## 6. 编程实现由 DAC0832 输出的幅度和频率都可以控制的三角波, 即从 0 上升到

#### 最大值,再从最大值下降到 0,并不断重复。

/\*产生幅值为 <sup>125</sup>,频率为 2Hz 的三角波\*/

#include <reg51.h>

#define uchar unsigned char

#define CYCLE 2000 //此波形的得到是通过定时 2ms 中断, 在中断中当数据加 到 <sup>125</sup> 个数时,再递减到 0.如此循环。可得三角波。其 T=125\*2\*2ms=500ms.所以 f=2Hz. uchar xdata DA\_data; /\*定义变量指向 0832 的数据输出地址\*/

```
void main(void)
```
{ TMOD=0x10; /\*定时器 <sup>1</sup> 工作于方式 1\*/

```
TH1=-CYCLE/256;
```
TL1=-CYCLE%256;

```
TR1=1;
```
 $IE=0\times88$ :

```
while(1);
```

```
}
```

```
void timer1(void) interrupt 2 using 1
{ static uchar s_Counter;
 static bit flag; //定义递减标志位
 if(fla =0){ if(s_Counter++>=124) //当增到 125 时开始递减
  { flag=1;
  }
 }
 else
```

```
{ if(s_Counter--<=0) //当减到 0 时开始递增
 { flag=0;
 }
 }
 DA_data=s_Counter; //输出需要转换的数据
 TH1=-CYCLE/256;
TL1=-CYCLE%256;
}
```